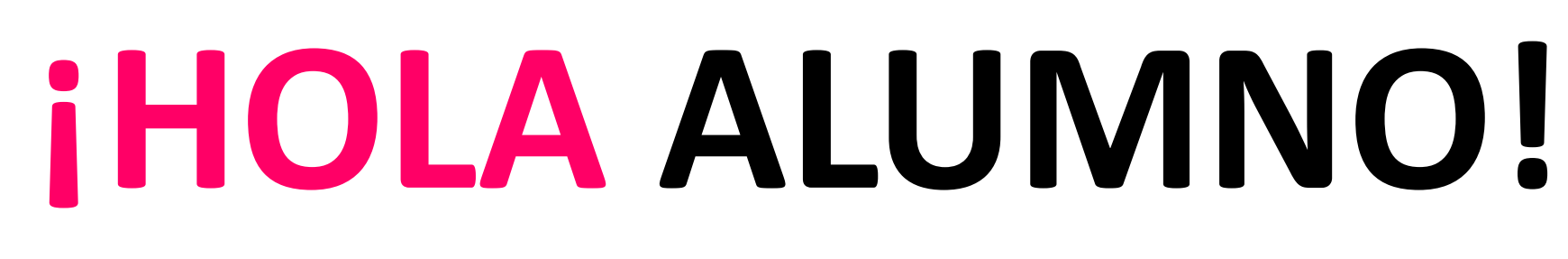

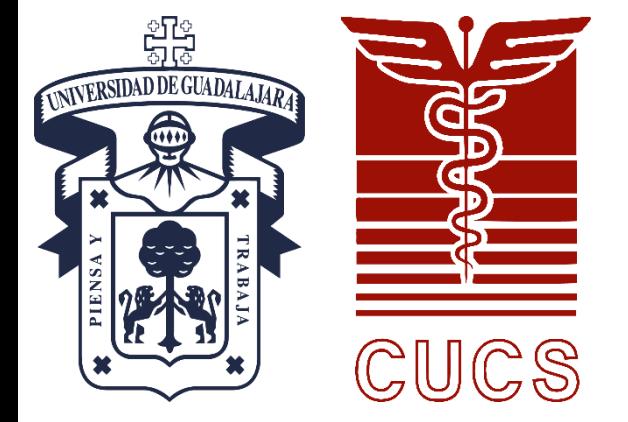

### Te presentamos la guía para **actualizar tus datos en la ventanilla virtual**

## **1) Ingreso**

## **Entra a la página: <https://escolar.cucs.udg.mx/escolar/intro.fwx>** escolar.cucs.udg.mx/escolar/intro.fwx C **III** Aplicaciones Ventanilla Virtual CUCS Usuario presentación del paso 1. $\mathscr{O}$ Contraseña **INICIAR SESIÓN**

- Ingresa tu **código de**
- **estudiante** y tu
- **contraseña del SIIAU**.
- \*Si no conoces tu
- contraseña, consulta la
- 

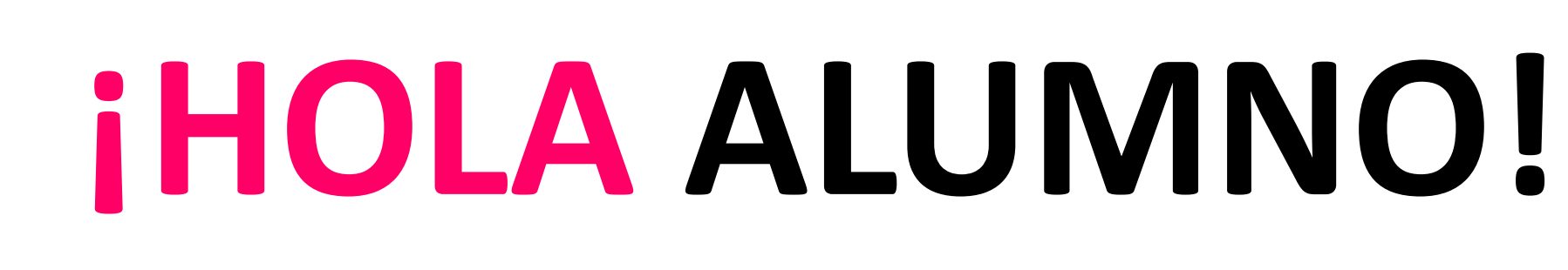

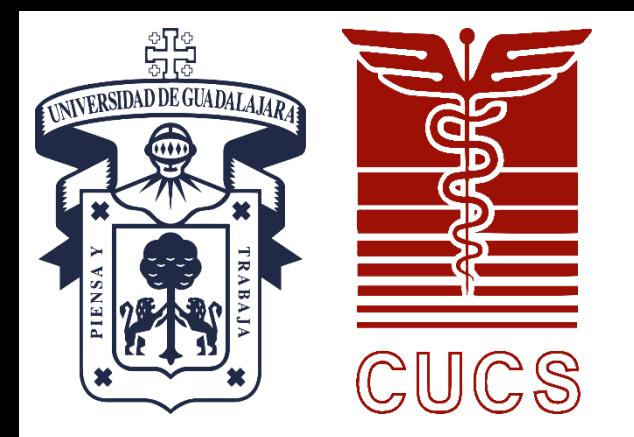

## Te presentamos la guía para **actualizar tus datos en la ventanilla virtual**

**Ingresa o corrige tus datos (e-mail, correo oficial de la U de G y teléfono celular).**

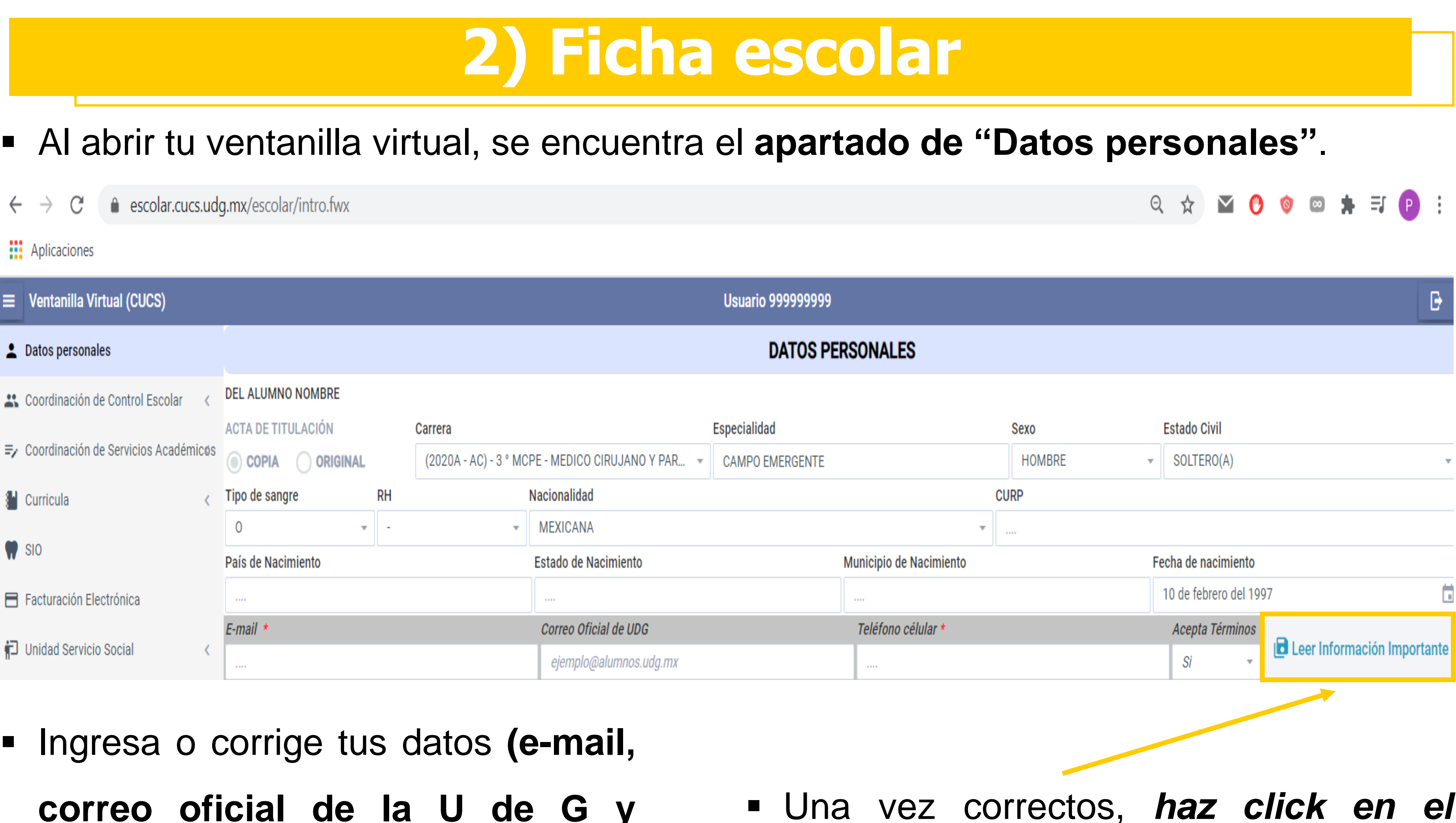

### *botón "Leer información importante"*

# **¡HOLA ALUMNO!**

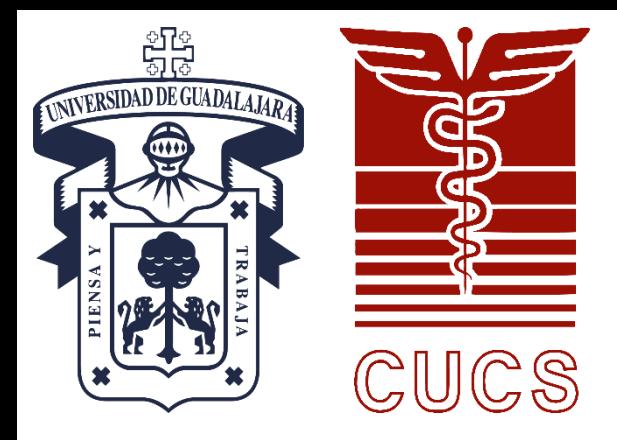

## Te presentamos la guía para **actualizar tus datos en la ventanilla virtual**

## **3) Términos de uso**

### *Lee detenidamente el texto*

Al **aceptar los términos de uso**, se autoriza que los **Usuario 999999999 DATOS PERSONALES** profesores del curso puedan ver estos datos con la **Especialidad** Sexo finalidad de mejorar la comunicación profesor-alumno MEDICO CIRUJANO Y PAR... → **HOMBRE CAMPO EMERGENTE** acionalidad **CURP MEXICANA** este semestre. De no aceptar los términos, los profesores stado de Nacimiento  $\times$ no podrán comunicarte información, actividades y tareas. **TERMINOS DE USO** Correo Oficial de UDG 1234@alumnos.udg.mx La información proporcinada en los campos "E-mail", "Correo Oficial de UDG" y "Télefono célular" seran utilizados por tus Si estás de acuerdo, haz *click* en el botón **"He leído y** Colon  $C.P.$ profesores del actual curso escolar con el fin de facilitar la comunicación de información y avisos relacionados a los procesos educativos **acepto los términos de uso"** (saldrá un mensaje Estado del actual curso. Es por esto, que de manera mas atenta, se te pide colocar correcta y legitimamente tu información. De lo contrario, País Link ( la Universidad de Guadalajara no puede afirmando que los datos han sido actualizados garantizar la entrega oportuna y correcta de **MEXICO** información a los estudiantes. correctamente). He leido y acepto los términos de uso La ventana de términos de uso se cerrará y el campo "*Acepta términos"* cambiará a *"Sí".*

# **¡HOLA ALUMNO!**

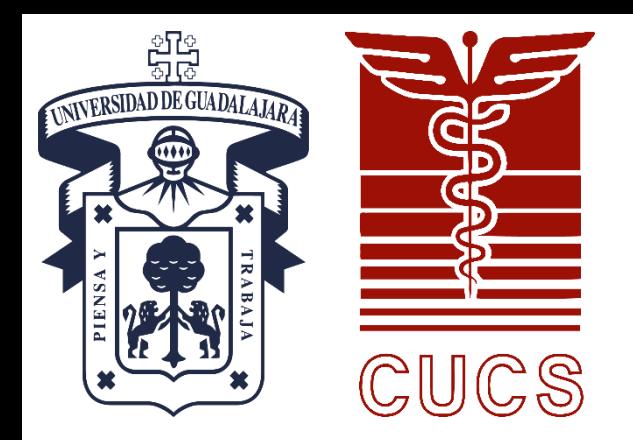

### Te presentamos la guía para **actualizar tus datos en la ventanilla virtual**

## **3) Términos de uso**

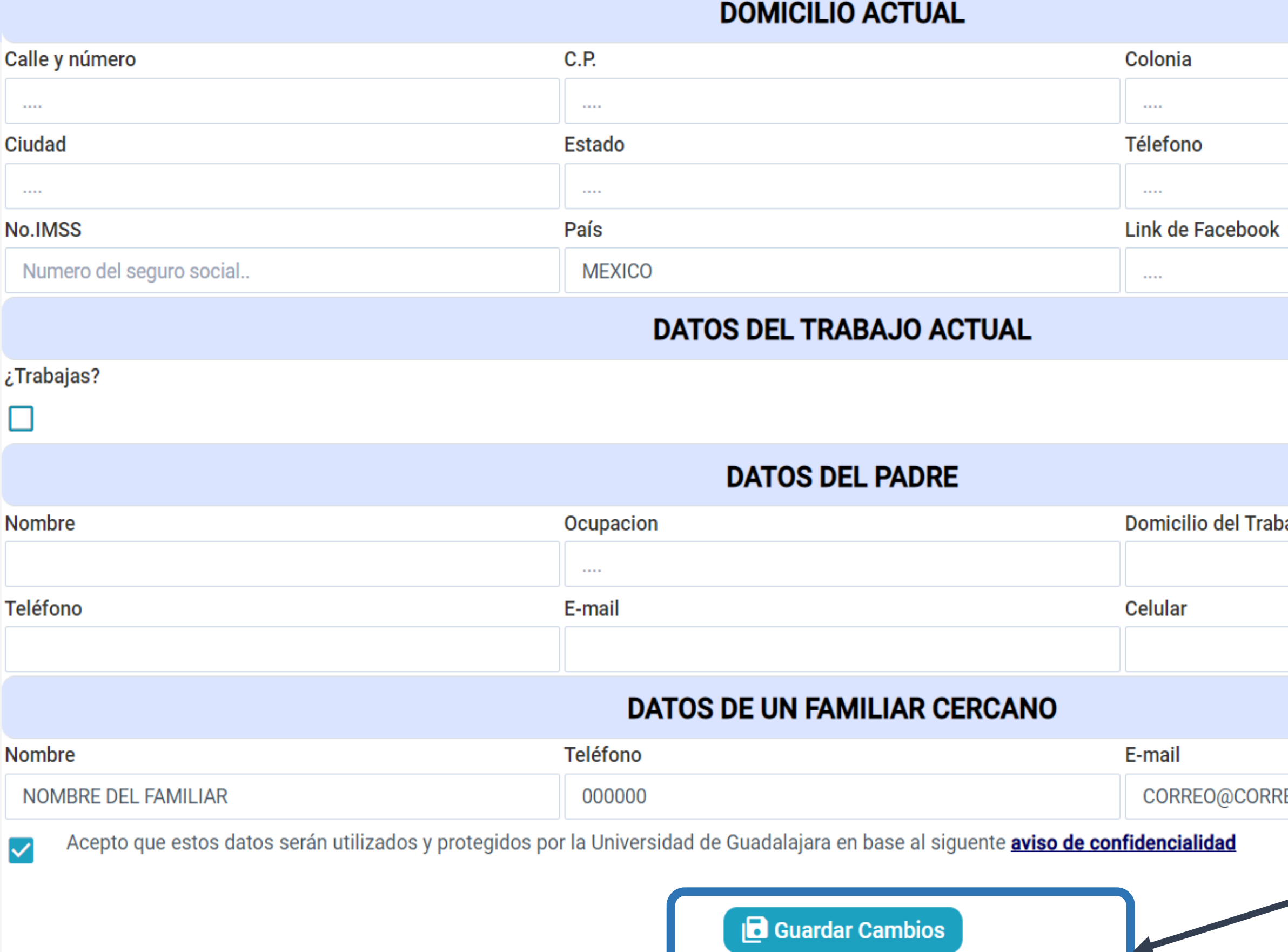

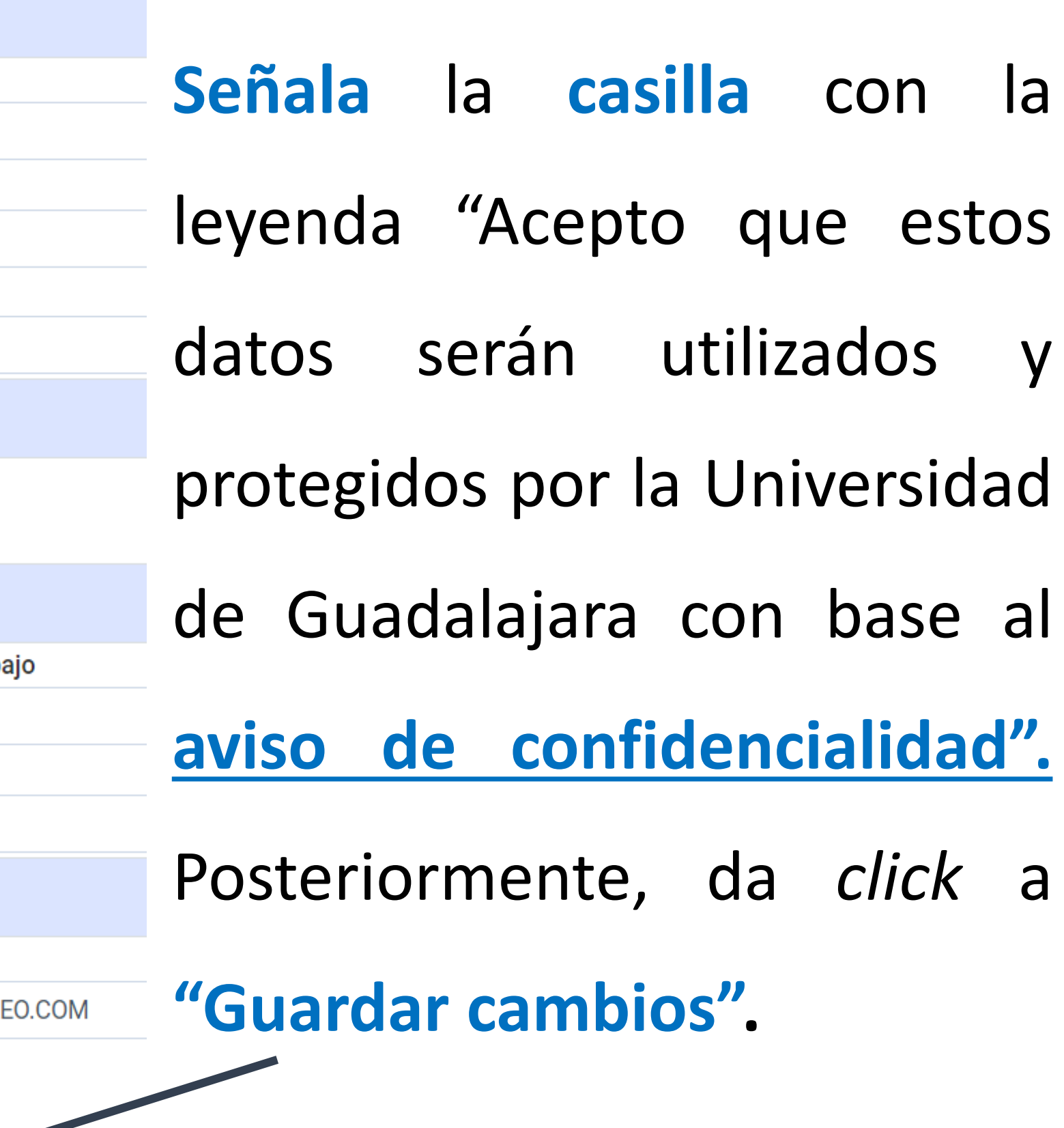

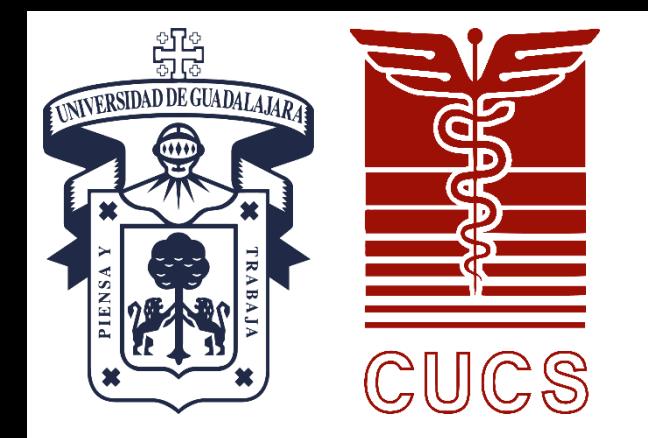

# **¡HOLA ALUMNO!**

# **¡LISTO! TU INFORMACIÓN HA SIDO ACTUALIZADA**

 Repite este proceso, si deseas actualizar tus datos nuevamente. Si tienes dudas sobre tus datos o presentas algún problema técnico, comunícate al teléfono (33) 1058 5200, extensión 33779 y 34287, en horario de 9:00 a 17:00 horas, o bien a través del correo [gerardo.nuno@cucs.udg.mx](mailto:gerardo.nuno@cucs.udg.mx)